# NUX

### ©Cherub Technology Co., Ltd.

Tous droits réservés. Aucune partie de cette publication ne peut être reproduite, stockée dans un système d'archivage électronique ou transmise, sous quelque forme ou par quelque moyen que ce soit, électronique, mécanique, par photocopie, enregistrement ou autre, sans l'autorisation écrite préalable de Cherub Technology Co.

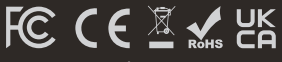

Fabriquée en Chine

### Mode d'emploi

pedales d'effet de nouvelle génération

I My Grinding europ

**Construction of Construction** 

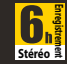

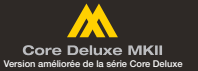

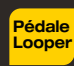

**STEREO** 

#### Copyright

Copyright 2023 Cherub Technology Co. Tous droits réservés. NUX et Loop Core Stereo sont des marques de commerce de Cherub Technology Co. Les autres noms de produits modélisés dans cet appareil sont des marques de commerce de leurs sociétés respectives qui ne parrainent pas Cherub Technology Co et n'y sont ni associées ni affiliées.

#### Exactitude

Bien que tous les efforts aient été entrepris pour assurer l'exactitude du contenu de ce mode d'emploi, Cherub Technology Co. ne la prétend et ne la garantit pas.

### AVERTISSEMENT ! CONSIGNES DE SÉCURITÉ IMPORTANTES AVANT TOUT BRANCHEMENT, LISEZ LES INSTRUCTIONS

AVERTISSEMENT : pour réduire le risque d'incendie ou de choc électrique, n'exposez pas cet appareil à la pluie ou à l'humidité.

ATTENTION : pour réduire le risque d'incendie ou de choc électrique, ne retirez pas les vis. Aucune pièce n'est réparable par l'utilisateur à l'intérieur. Confiez la maintenance à du personnel qualifié.

ATTENTION : cet équipement a été testé et jugé conforme aux limites applicables aux appareils numériques de classe B, conformément à la section 15 des règles de la FCC. Son fonctionnement est soumis aux deux conditions suivantes : (1) cet appareil ne doit pas causer d'interférences nuisibles. et (2) cet appareil doit accepter toute interférence reçue, y compris les interférences susceptibles d'occasionner un fonctionnement indésirable.

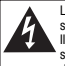

Le symbole d'éclair dans un triangle signifie « Risque de choc électrique ! » Il indique la présence d'informations sur la tension de fonctionnement et les risques potentiels d'électrocution.

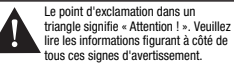

- 1. N'utilisez que le bloc d'alimentation ou le cordon d'alimentation fourni. Si vous n'êtes pas sûr du type de courant disponible, consultez votre revendeur ou votre compagnie d'électricité locale.
- 2. Ne placez pas l'appareil à proximité de sources de chaleur telles que des radiateurs, bouches de chauffage ou appareils produisant de la chaleur.
- 3. Évitez que des objets ou des liquides entrent dans le boîtier.
- 4. N'essayez pas de réparer ce produit vous-même, car l'ouverture ou le retrait des capots peut vous exposer à des tensions électriques dangereuses ou à d'autres risques. Confiez toute réparation à des techniciens de maintenance qualifiés.
- 5. Confiez toute réparation à des techniciens de maintenance qualifiés. Une réparation est nécessaire si l'appareil a été endommagé d'une quelconque façon, par exemple si le cordon ou la fiche d'alimentation est endommagé, si du liquide a été renversé sur l'appareil ou si des objets sont tombés dedans, si l'appareil a été exposé à la pluie ou à l'humidité, s'il ne fonctionne pas normalement ou s'il est tombé.
- 6. Le cordon d'alimentation doit être débranché si l'appareil doit rester longtemps inutilisé.
- 7. Évitez de marcher sur le cordon d'alimentation et de le pincer, en particulier au niveau des fiches, des prises secteur, et du point de sortie de l'appareil.
- 8. L'écoute prolongée à haut volume peut entraîner une perte et/ou des dommages irréparables de l'ouïe. Veillez toujours à pratiquer une « écoute prudente ».

*Suivez toutes les instructions et tenez compte de tous les avertissements* CONSERVEZ CES INSTRUCTIONS !

# Présentation

Merci d'avoir choisi la pédale NUX LOOP CORE STEREO !

La NUX LOOP CORE STEREO dispose d'un écran LCD couleur haute définition, d'entrées/sorties stéréo et d'une entrée de contrôle MIDI. Elle vous permet de créer des phrases musicales et de les lire comme boucles stéréo ! Que vous pratiquiez votre instrument, composiez ou jouiez sur scène, vous serez inspiré par cette pédale looper bien concue !

### Fonctionnalités

- Tout nouveau design avec écran LCD couleur haute définition
- Jusqu'à 6 heures d'enregistrement (stéréo)
- 99 mémoires personnelles
- Pistes rythmiques intégrées avec 50 patterns
- Sorties séparées pour deux amplificateurs
- Simulation de baffle pour sortie directe vers une table de mixage
- Contrôle par MIDI intégré
- Fréquence d'échantillonnage : 44,1 kHz
- Convertisseur A/N : 24 bit
- Traitement du signal : 32 bit à virgule flottante
- Entrée : mono/gauche/droite
- Sorties : mono/gauche/droite/casque

# Panneau de commande et prises d'entrée/sortie

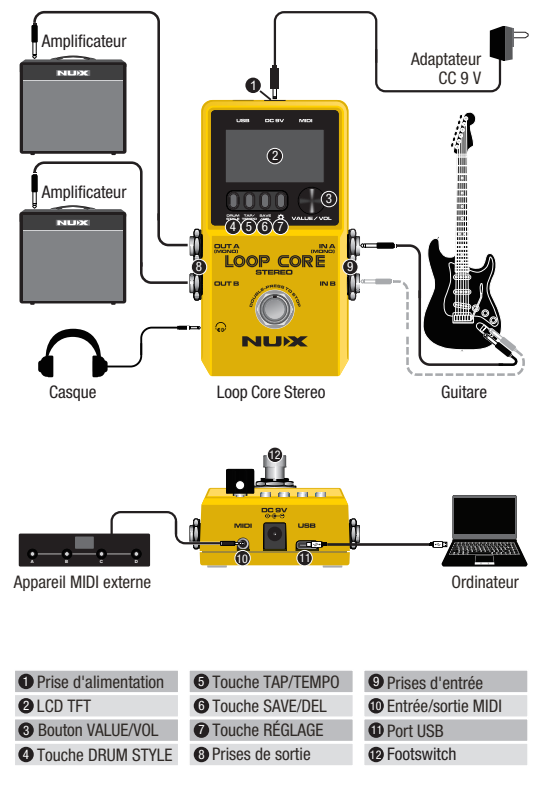

# Comment l'utiliser

### Footswitch

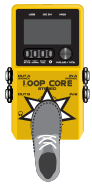

>>> Lancer l'enregistrement >>>

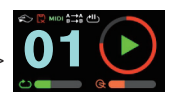

Allumez la pédale Loop Core Stereo, tournez le bouton VALUE pour sélectionner une mémoire vide de 01 à 99, puis appuyez sur le footswitch pour enregistrer, jouer et superposer vos phrases. Vous pouvez aussi maintenir le footswitch pressé pour annuler, rétablir et effacer vos phrases.

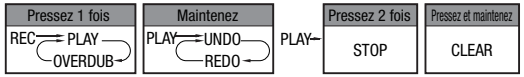

REC = enregistrement, PLAY = lecture, STOP = arrêt, OVERDUB = superposition, CLEAR = effacement

### Touches et affichage

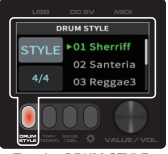

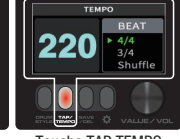

Touche DRUM STYLE Touche TAP TEMPO Touche SAVE / DEL

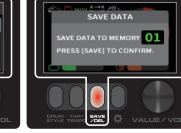

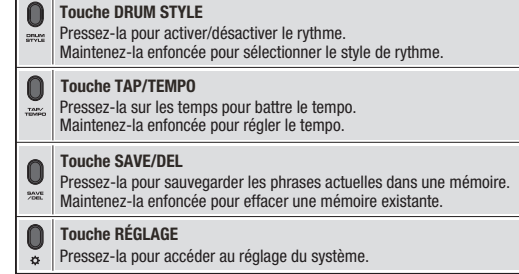

### Bouton VALUE/VOL

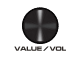

1. Pour sélectionner une mémoire de 01 à 99 ou pour régler les paramètres.

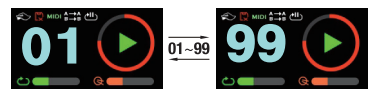

2. Lorsque vous travaillez sur des phrases ou que vous vous entraînez, pressez une ou deux fois cette touche pour régler le volume de la boucle (Loop)/du rythme (Drum).

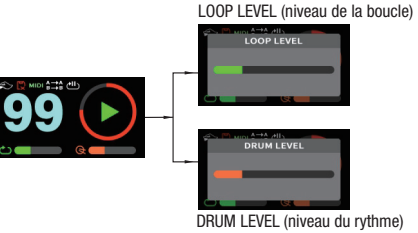

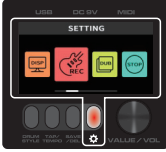

Touche RÉGLAGE

3. Appuyez sur une touche pour accéder à DRUM STYLE / TEMPO / SAVE DATA / DELETE DATA / SETTING, pages dans lesquelles vous pouvez ajuster ou sélectionner les paramètres en tournant le bouton VALUE, ou confirmer un réglage en appuyant sur le bouton VALUE.

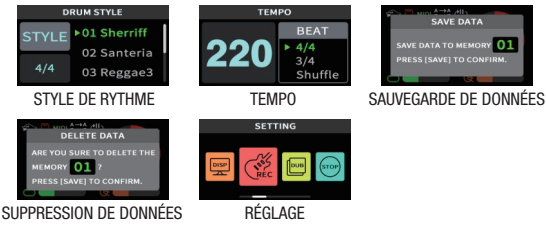

### **Réglage**

### 1. Configuration de l'affichage (DISPLAY)

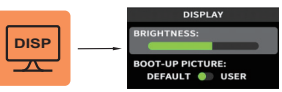

Vous pouvez ici régler la luminosité (Brightness) de l'écran LCD et l'image affichée au démarrage (Boot-Up Picture).

\*Pour plus d'informations, consultez la rubrique « Personnalisez votre image de démarrage ».

### 2. Configuration du mode d'enregistrement (REC MODE)

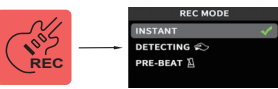

INSTANT : appuyez sur le footswitch et commencez à enregistrer instantanément.

détectera un signal en entrée. Dans ce mode, l'icône s'affiche sur l'écran LCD. DETECTING : appuyez sur le footswitch, l'enregistrement commencera dès qu'il

PRE-BEAT : appuyez sur le footswitch et l'enregistrement commencera après un décompte de 4 temps (si la mesure est en 4/4) ou 3 temps (si la mesure est en 3/4). Dans ce mode, l'icône **M** s'affiche sur l'écran LCD.

3. Configuration du mode de superposition (DUB MODE)

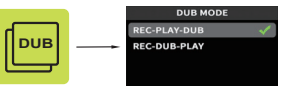

REC-PLAY-DUB : appuyez sur le footswitch pour enregistrer une phrase. Tout se fait dans selon l'ordre Record-Play-Dub (enregistrer-écouter-superposer).

REC-DUB-PLAY : appuyez sur le footswitch pour enregistrer une phrase. Tout se fait dans selon l'ordre Record-Dub-Play (enregistrer-superposer-écouter).

### 4. Configuration du mode d'arrêt (STOP MODE)

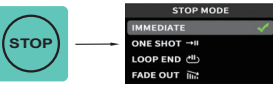

IMMEDIATE : appuyez deux fois sur le footswitch pour arrêter immédiatement la lecture.

ONE SHOT : pour jouer la phrase en boucle une seule fois, puis arrêter la lecture. Dans ce mode, l'icône **EXI**I s'affiche dans l'écran LCD.

LOOP END : appuyez deux fois sur le footswitch, et la lecture s'arrêtera à la fin de cette boucle. Dans ce mode, l'icône **raut** s'affiche sur l'écran LCD.

FADE OUT : appuyez deux fois sur le footswitch, et la lecture s'arrêtera après un fondu de sortie de quelques secondes. Dans ce mode, l'icône sa s'affiche sur l'écran LCD.

### 5. Configuration du trajet audio (AUDIO PATH)

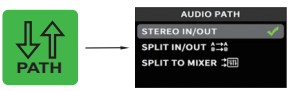

STEREO IN/OUT : pour une entrée mono/stéréo et la connexion à un ou deux amplificateurs.

à rythmes aux sorties OUT A et OUT B. Dans ce mode, l'icône en s'affiche sur SPLIT IN/OUT : pour affecter séparément le signal de la guitare et celui de la boîte l'écran LCD.

 $\frac{1}{2}$  solution A. Dalis Ce induct, i items and because and because  $\frac{1}{2}$  of  $\frac{1}{2}$  07 SPLIT TO MIXER : pour affecter séparément le signal de la guitare et celui de la boîte à rythmes aux sorties OUT A et OUT B, et activer la fonction de compensation de fréquence (simulation de baffle) donnant un meilleur son, finalisé, en sortie OUT A. Dans ce mode, l'icône s'affiche sur l'écran LCD.

### 6. Réglage du volume du casque (HEADPHONES)

### **Connexions**

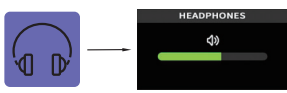

Ici, vous pouvez augmenter/baisser le volume d'écoute au casque ou aux écouteurs.

#### 7. Réinitialisation (RESET)

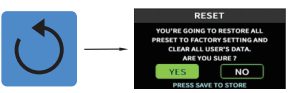

Cette fonction permet de rétablir les réglages d'usine de tous les paramètres et d'effacer toutes vos données personnelles.

Avant de confirmer la réinitialisation de la pédale, assurez-vous que vous avez déjà fait une sauvegarde de toutes les phrases contenues par cette pédale.

Nous avons décrit ici 4 applications possibles avec la pédale Loop Core Stereo.

### Application 1

Entrée mono et sortie mono.

C'est l'utilisation la plus courante d'une pédale looper par les guitaristes. Branchez une guitare à la pédale Loop Core Stereo et reliez directement la sortie de cette dernière à un amplificateur de guitare. Dans ce cas, réglez le trajet audio (AUDIO PATH) comme suit.

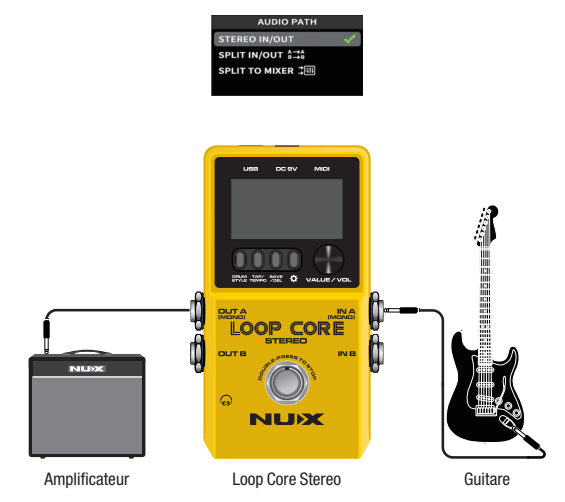

### Application 2

Entrée stéréo et sortie stéréo.

Si votre guitare est équipée de sorties stéréo, ou si vous utilisez une pédale à sorties stéréo en amont de la pédale Loop Core Stereo, vous pouvez connecter deux amplificateurs aux sorties OUT A et OUT B pour une sortie en stéréo. Dans ce cas, réglez le trajet audio (AUDIO PATH) comme suit.

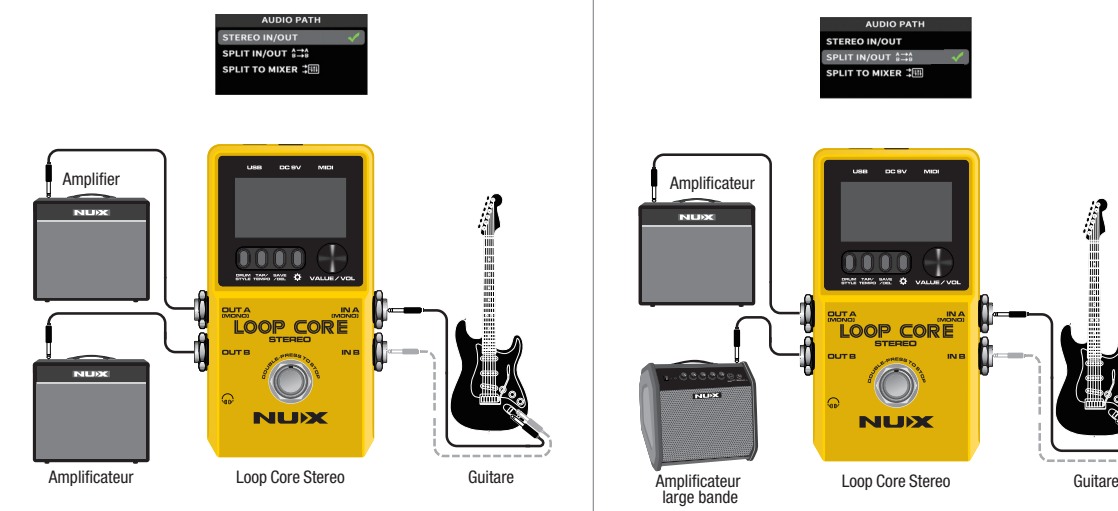

### Application 3

OUT A pour le signal de la guitare, OUT B pour celui de la boîte à rythmes. Pour obtenir les meilleurs sons, vous pouvez connecter la Loop Core Stereo à un amplificateur de guitare et à un amplificateur large bande.

Dans ce cas, réglez le trajet audio (AUDIO PATH) comme suit. Cela affecte séparément le signal de la guitare et celui de la boîte à rythmes aux sorties OUT A et OUT B.

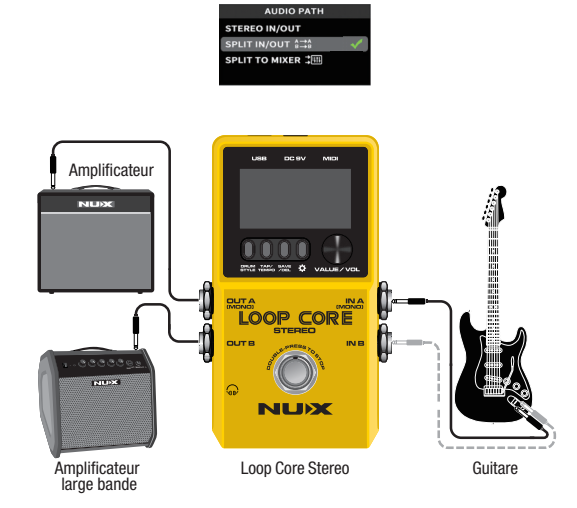

# Contrôle par MIDI

### Application 4

Sorties OUT A et OUT B toutes deux reliées à une table de mixage.

Lorsque vous jouez à la maison ou en studio avec une table de mixage et une sonorisation, vous pouvez connecter la Loop Core stéréo à une table de mixage comme indiqué ci-dessous.

Dans ce cas, réglez le trajet audio (AUDIO PATH) comme suit. Cela affecte séparément le signal de la guitare et celui de la boîte à rythmes aux sorties OUT A et OUT B. Cela active la fonction de compensation de fréquence (simulation de baffle) donnant un meilleur son, finalisé, en sortie OUT A.

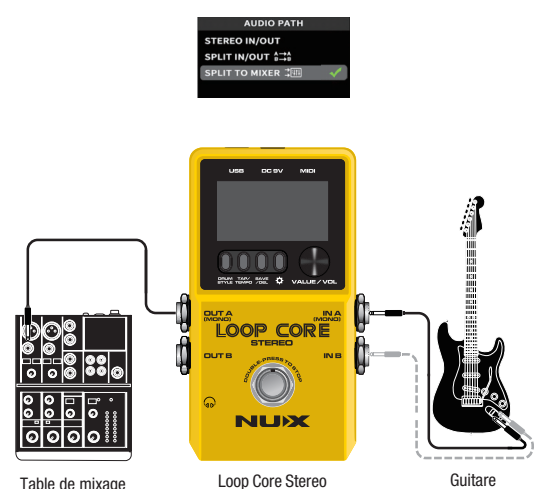

Vous pouvez contrôler la Loop Core Stereo depuis un appareil MIDI externe.

Voici une liste des fonctions qui sont contrôlées lorsqu'un message de changement de commande ou CC (canal 1~16, numéro de commande/contrô leur et valeur comme ci-dessous) est reçu d'un appareil MIDI externe.

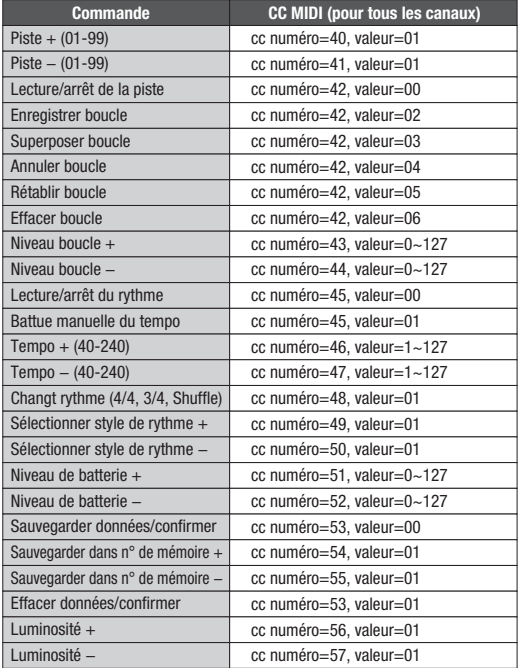

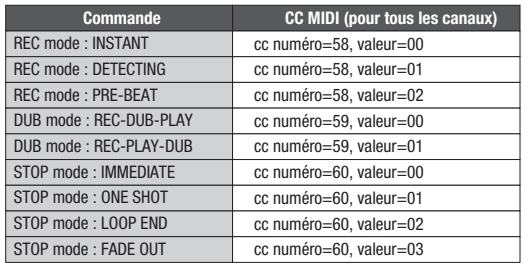

## Personnalisez votre image de démarrage

La Loop Core Stereo permet aux utilisateurs de personnaliser leur image de démarrage à l'aide d'un GIF.

- -Connectez la Loop Core Stereo à votre ordinateur et téléchargez une image GIF dans le dossier : NUX LOOPER > NUX\_LOOP > GIF.
- -Déconnectez la Loop Core Stereo et faites-la redémarrer, puis accédez au réglage DISPLAY (affichage) et réglez l'option BOOT-UP PICTURE (image de démarrage) sur USER (utilisateur).

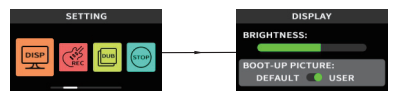

-Faites à nouveau redémarrer la Loop Core Stereo. Profitez de votre propre interface à GIF personnalisé !

### LOOP CORE STEREO | Importer des fichiers wav dans la pédale

Comment importer des fichiers à lire dans la Loop Core Stereo ? Lorsque vous connectez une LOOP CORE STEREO à un ordinateur, elle apparaît comme une clé USB nommée « NUX LOOPER ». Cliquez dessus, et vous verrez le dossier NCL-2. Cliquez sur le dossier NCL-2 pour l'ouvrir, et vous verrez le dossier WAVE. Vous pouvez ensuite faire glisser le fichier way de votre choix dans le dossier voulu. Par exemple, si vous souhaitez placer le fichier wav de lecture dans la piste 3 de boucle de phrase, il vous suffit de faire glisser ce fichier wav dans le dossier W003.Vous êtes alors prêt à jouer.

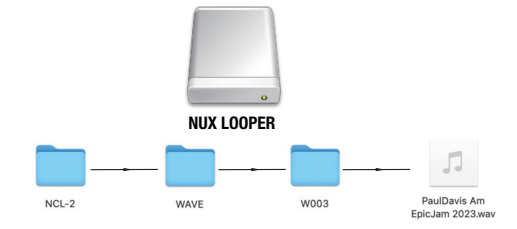

Note : la LOOP CORE STEREO ne supporte que le format 44,1 kHz / 32 bit à virgule flottante. Veuillez télécharger et utiliser NuxFormatConverter pour convertir votre piste d'accompagnement au format de fichier correct. Vous pouvez télécharger l'application sur le site web de NUX www.nuxaudio.com.

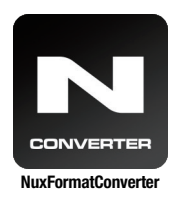

Veuillez utiliser NuxFormatConverter pour convertir votre fichier de lecture au bon format.

# Caractéristiques techniques

- Fréquence d'échantillonnage : 44,1 kHz
- **Convertisseur A/N** · 24 bit
- Traitement du signal : 32 bit
- Réponse en fréquence : 20 Hz-20 kHz
- Niveau de bruit : −100 dBu
- Plage dynamique : 108 dB
- Consommation électrique : 110 mA-120 mA
- Entrée : mono, stéréo
- Sortie : mono, stéréo, casque
- Affichage : écran LCD couleur TFT
- Alimentation : adaptateur secteur 9 V avec le moins sur la pointe
- $\bullet$  Dimensions : 122 mm (L) x 72 mm (l) x 48 mm (H)
- Poids : 264 g

### **Accessoires**

- 
- Mode d'emploi Carte de garantie Autocollant NUX

#### Les caractéristiques techniques peuvent être modifiées sans préavis. \*

#### **Avertissement**

Pour réduire le risque d'incendie ou de choc électrique, n'exposez pas cet appareil à la pluie ou à l'humidité.

### Avertissement de la FCC

Cet appareil est conforme à la section 15 des règles de la FCC. Son fonctionnement est soumis aux deux conditions suivantes : (1) cet appareil ne doit pas causer d'interférences nuisibles, et (2) cet appareil doit accepter toute interférence reçue, y compris les interférences susceptibles d'occasionner un fonctionnement indésirable.

Tout changement ou modification apporté sans l'approbation expresse de la partie responsable de la conformité peut annuler le droit de l'utilisateur à faire fonctionner cet équipement.

Note : cet équipement a été testé et jugé conforme aux limites applicables aux appareils numériques de classe B, conformément à la section 15 des règles de la FCC. Ces limites sont conçues pour fournir une protection raisonnable contre les interférences nuisibles dans une installation résidentielle.

Cet équipement génère, utilise et peut émettre de l'énergie de fréquence radio et, s'il n'est pas installé et utilisé conformément aux instructions, peut causer des interférences nuisibles aux communications radio. Toutefois, l'absence d'interférences dans une installation particulière n'est pas garantie.

Si cet équipement provoque des interférences nuisibles à la réception de la radio ou de la télévision, ce qui peut être déterminé en l'allumant et en l'éteignant, l'utilisateur est encouragé à essayer de corriger les interférences en prenant une ou plusieurs des mesures suivantes :

- Réorienter ou déplacer l'antenne de réception.
- Écarter l'équipement du récepteur.
- Brancher l'équipement à une prise d'un autre circuit que celui auquel le récepteur est connecté.

• Consulter le revendeur ou un technicien radio/TV expérimenté pour obtenir de l'aide. L'appareil a été évalué comme répondant aux exigences générales d'exposition aux radiofréquences. L'appareil peut être utilisé sans restriction dans les conditions d'exposition d'une utilisation portable.

#### Marquage CE pour les normes européennes harmonisées

Le marquage CE qui est apposé sur les produits à alimentation électrique de notre société est en parfaite conformité avec les normes harmonisées EN 55032:2012/AC:2013 et EN 55024:2010 selon la directive 2014/30/EU du Conseil européen sur la compatibilité électromagnétique ainsi qu'avec la norme EN 60065:2014+ AC:2016 selon la directive 2014/35/EU du Conseil européen sur les basses tensions.

#### ©Cherub Technology Co., Ltd.

 $16$  17 Tous droits réservés. Aucune partie de cette publication ne peut être reproduite, stockée dans un système d'archivage électronique ou transmise, sous quelque forme ou par quelque moyen que ce soit, électronique, mécanique, par photocopie, enregistrement ou autre, sans l'autorisation écrite préalable de Cherub Technology Co.